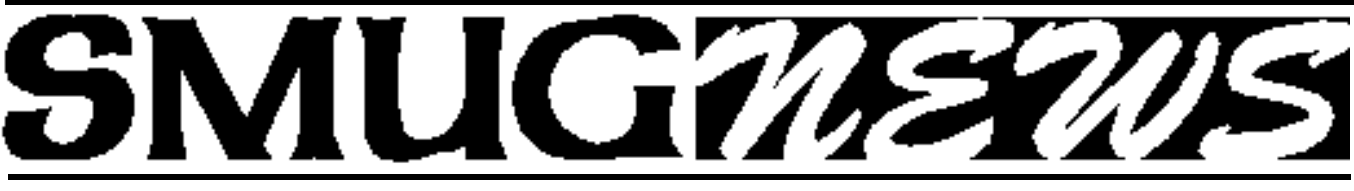

**STANFORD/PALO ALTO MACINTOSH USERS GROUP NEWSLETTER VOL. 12 No. 6 · June 2003** 

# **Taming of the Fonts**

*Font Reserve forever changes the way you work with fonts!* 

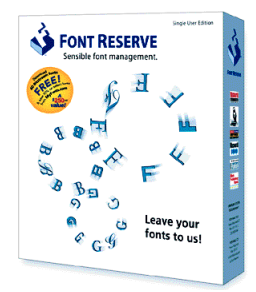

Font Reserve 3 combines Font Reserve's unique database structure and innovative features with Mac OS X's incredible power, speed, and graphic capabilities to create the font management system of choice for anyone using fonts in the creative process.

Font Reserve has something for everyone! The designers out there will love its cool on-screen previews, the ability to simply drag fonts out of the Browser to collect fonts for output, and its automatic classification of fonts that allow you to easily find a Script font…or a Grotesque Sans font!

### **Coveted Font Reserve Features:**

Backed by the power of a SQL database, providing instant access to highly detailed information about all the fonts on your computer.

The Font Reserve Browser, your window into this database of font information, offers an intuitive, easy-to-understand interface for adding, organizing, activating, and viewing your fonts. Through the Browser's drag-and-drop interface, you add fonts, create sets, and collect fonts for output.

The System Font Handler provides the most complete method for removing all nonessential fonts from the System Fonts folders, including the actual System folder (with your Mac's administrator password) and your Classic System Folder. The fonts are moved directly into the Font Reserve Vault or onto the desktop, according to your wishes.

Exclusive database architecture makes it easy to find and display any font or group of fonts you want, based on any combination of font information.

Previewing features go beyond the basics—a fully customizable quick pop-up, sentence, paragraph, and waterfall—to providing highly detailed font information. Built-in specimen printing feature lets you select any fonts—active or not—and print samples using any of 24 templates, which feature customizable header and footer information.

Provides many options for adding fonts. You can drag any

media—hard drives, CDs, Zips, etc.—into Font Reserve and we'll find and add the fonts for you.

The only font manager that automatically manages Font ID and duplicate font names on the fly. All you have to do is activate fonts and we take care of the rest.

Checks for corruption and makes repairs as fonts are added to the database—no other applications required.

Provides the most options for finding and organizing all your fonts. No matter how disorganized your fonts files are, one drag-and-drop operation finds, pairs, and moves or copies all your fonts into a central location called the Vault.

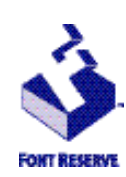

For more information please call DiamondSoft Sales at +1 415 381 3303, or email at: info@diamondsoft.com or visit www.fontreserve.com

**Change in the July meeting date!**

Due to a date conflict at Slac we will not be meeting on the the 7th of July but *on the 14 th of July* .Mark it down on your calendar.

# **IN THIS ISSUE**

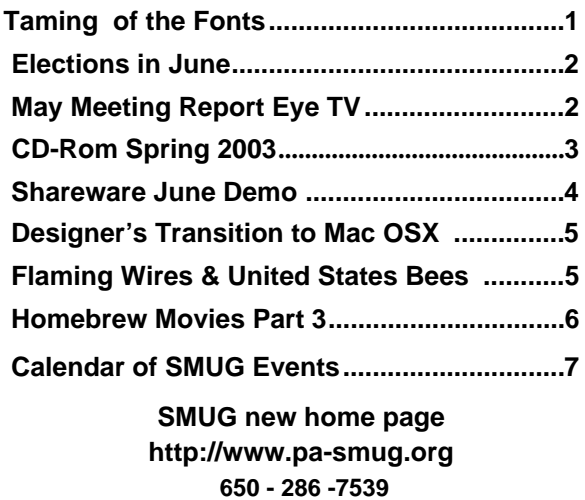

# **Smug Contacts SMUG June 2**

**SMUG Office** *P.O. Box 20132 Stanford CA, 94309 650 286-7539*

**WEB Site** *http:/www.pa-smug.org* 

**Club Mailing List**   $s$ *mugusergroup@yahoogroups.com* 

**BOARD OF DIRECTORS Frank Smith,,** President **(**510) 477- 0969 *a q u a m a n 4 7 @ m a c . c o m*

**Tom Mathieu,** Treasurer (650) 494-7760  $t$ mathieu@pa-smug.org

**Rob Ruether,** Director-at-Large (650) 856 -7418  $RobRuether@pa-smug.org$ 

**Julia** H**uot,** Director-at-Large (408) 257- 4757 jhuot@earthlink.net

**NON-BOARD OFFICER Stewart Hersey,** Vice President **(**650) 552- 0056 hersey@pa-smug.org

### **COMMITTEES**

### **Membership**

**Ilana Braun,** Chair **(**650) 493-6197 ilanab@pa-smug.org

**Scott Spencer** Assistant stspencer@pobox.com

**NEWSLETTER Lorrie Bleiler,** Director-at-Large Editor/Designer **(**650) 948-1400 phone and fax bleiler@pa-smug.org

**John Schipper,** Staff Writer **(**650) 493-8048

**John Kaufmann,** Distribution (650) 494-0703 grovejohn@sbcglobal.net

**Louis Bookbinder,** News and Tips booky@pa-smug.org

**WEB SITE James W. Higgins**, Webmaster/Secretary Webmaster@pa-smug.org

# **Meeting Schedule 6:30 - 9:30**

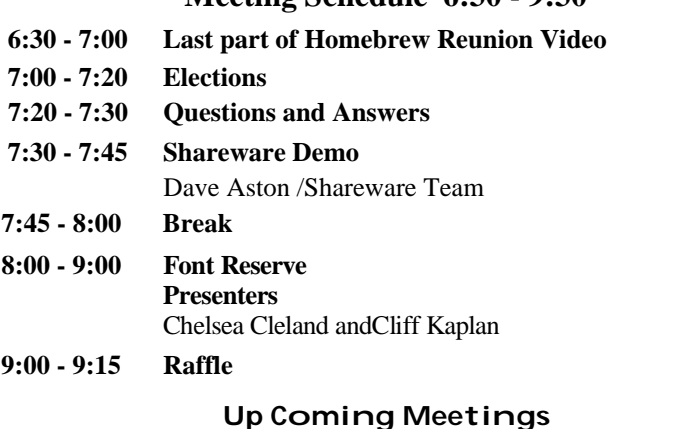

Font Reserve - **June 2 •** Micromat - **July 7 •** We Fix Macs **August 4**

# **E y e T V**

### **May Meeting Report**

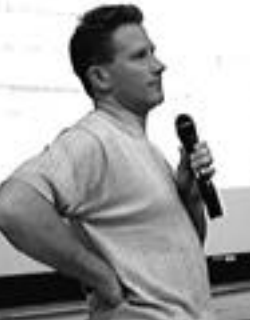

**Victor Nemechek** was the presenter for the May meeting showing how the EyeTV digital video recorder lets you control your television viewing experience. You have the power to pause 3live2 television and resume watching whenever you're ready. Use Instant Replay to jump back and see what that scene again or use Jump to skip over annoying commercials. Find shows you really want using EyeTV1s channel guide. Search by title, actor, or genre. You can watch it now or automatically record it later. Burn your

favorite programs to VideoCDs that are playable in most DVD players and are easy to store or share with friends.

It was a wonderful presentation of a HOT new technology. For more information visit the El Gato Web site at http://www.elgato.com.

## **We Need Candidates !**

Please consider volunteering at the June meeting for one of the following positions that will be vacant. They are all 2 year positions.

*President* Be at all the meeting and the board meeting once a month

*Vice President-* When the President cannot attend fill in for him at the monthly meeting and the board meeting.

*2 board of directors positions-* Meet once a month for the board of directors meeting.

Please consider anyone of these positions and keep the club going, we are doing great our membership is growing and we are now able to have immediate family members attend *Free.*

Be part of a winning team we can't do it without your support.

*Go SMUG! Go Mac! Let's see a show of hands June 2 Lorrie Bleiler/editor*

# **SMUG CD-ROM Spring Quarter 2003**

### **New Contents**

**AUDIO & MUSIC** Clutter 1.0d8 (OSX) iSpectrum 0.2b1 (OSX) SignalScope 1.0.1 (OSX) Sound Studio 2.0.7 (Cbn)

### **COMM**

Acquisition 0.82 (OSX) Fire 0.32.c (OSX) HtmlMap Maker 2.1 (OSX) MailfilterX 0.2.0 (OSX) Microsoft Remote Desktop Connection 1.0.1 (OSX) No Popups!!! 1.2 (Cls) No Popups!!! X 1.2 (OSX) Pith Helmet 0.4.3 (OSX) SpamSieve 1.3 (OSX) Transmit X 2.3.0 (OSX) Watson 1.6.2 (OSX) Web Dumper 1.7 (Cls) Web Dumper X 1.7 (OSX)

### **DESIGN & GRAPHICS**

CaffeineApps (OSX) Iconographer 2.4 (Cls) Iconographer X 2.4 (OSX)

### **DEVELOPMENT**

Smile 1.8.8 (Cls) Smile X 2.5.2 (OSX)

#### **FUN AND GAMES**

Infinity Game Pax (OSX) Measles 2.1 (OSX) Slide Puzzle 1.0 (Cls) Slide Puzzle X 1.0 (OSX)

### **INTERFACE**

Application Enhancer 1.2.1 (OSX) Application Wizard 1.1 (OSX) ClarusX 2.0 (OSX) Classic Window Management 1.0b5 (OSX) CopyPaste 4.5 (Cls) CopyPaste X 1.5.3 (OSX) Dockit 1.2 (OSX) Flying Toasters Screen Saver 2.0.0w (OSX) Fruitmenu 3.0 (OSX) LaunchBar 3.2.9 (OSX) Launch Items 1.0.1 (Cbn) Launch Items X 1.4.3 (OSX) Metallifizer 1.2 (OSX) PTHPasteboard 3.1.1 (OSX) SafeShred 2.1.1 (OSX) Space 0.8 (OSX) XKeys 1.0.1 (OSX)

### **KITCHEN SINK**

iMol 0.25 (OSX) Mac vs PC Info MacJournal 2.1.1 (OSX) OmniGraffle 2.1.1 Demo (OSX)

#### **MULTIMEDIA**

forty-two 1.5.2b (OSX) Macromedia Flash Player 6.0 r79 (Cls) Macromedia Flash Player X 6.0 r79 (OSX) VCD Builder 1.1.1 (OSX) VLC media player 0.5.2 (OSX)

### **PRODUCTIVITY**

Alepin 2.42 (OSX) AquilaCalendar 1.37 (OSX) iAddressX 2.1.1 (OSX) iClock 1.02 (OSX) LDapper 1.2.3 (Cls) LDapper X 2.0.3 (OSX) LDapper 68K 1.2.3 (68K)

### **UTILITIES**

Alfred 1.4.2 (OSX) CaminoKnight 2.0 (OSX) CDFinder 4.0.3 (Cbn) Chlorine 2.1.1 (Cbn) Cocktail 1.2 (OSX) CronniX 2.1 (OSX) Free Ruler 1.6 (OSX) iLink 1.0 (OSX) Konfabulator 1.0.2 (OSX) Konfabulator Widgets (OSX) Little Snitch 1.0.3 (OSX) MenuMeters 0.7 (OSX) Net Connections 1.5 (OSX) OMCEdit 1.4.3r2 (OSX) OnMyCommandCM 1.4.3 (OSX) Oxygen O2 1.1.1 (OSX) Spy 3.0 (OSX) Trash It! 2.9 (OSX) TypeRecorder 1.5.1 (Cls) TypeRecorder X 1.8.1 (OSX) URL Manager Pro 3.0.5 (Cbn) USB Overdrive 1.4 (Cls) USB Overdrive X 10.2.2 (OSX)

## **Stock Contents**

#### **GRAPHICS**

GifBuilder 1.0 (Cls) Goldberg 2.3 (Cbn) Goldberg X 2.3 (OSX) GraphicConverter 4.1 (68K) GraphicConverter 4.5.4 (Cls) \* GraphicConverter X 4.5.4 (OSX) \* Jade 1.2 (Cls) **INTERNET** AOL Instant Messenger 4.3.1232 (Cls) AOL Instant Messenger 4.5.995 (Cbn) \* Better Telnet 2.0b4 (Cls) Camino 0.7.0 (OSX) \*

Eudora 5.2.1b6 (Cls) \* Eudora X 5.2.1b6 (OSX) \* Eudora Light 3.1.3 (Cls) Fetch 4.0.3 iCab 2.9.1 (Cls) \*

iCab X 2.9.1 (OSX) \* Interarchy 6.1.1 (Cbn) \* Internet Explorer 5.1.6 (Cls) Internet Explorer 5.2.2 (OSX) MacSSH 2.1fc3 (68K) MacSSH 2.1fc3 (Cls) Mozilla 1.2.1 (Cls) Mozilla X 1.3 (Cbn) \* MT-NewsWatcher 3.1 (Cls) MT-NewsWatcher X 3.3b1 (OSX) Netscape Communicator? 4.8 (Cls) Netscape Communicator? 7.0.2 (Cls) \* Netscape Communicator? 7.0.2 (OSX) \* Netscape MRJ Plugin 1.0b5 (Cls) Netscape MRJ Plugin X 1.0.1 (OSX) Niftytelnet SSH 1.1r3 (Cls) NiftyTelnet 1.1 FAT (Cls) OmniWeb 4.2b2 (OSX) \* Opera 6.0 (Cbn) Outlook Express 5.0.3 (Cls) RealOne Player 9.0 (OSX) RealPlayer 8 6.0 (Cls) Windows Media Player 7.1.2 (Cls) Windows Media Player X 7.1.3 (OSX)

### **OTHERS**

BBEdit Lite 6.1.2 (Cls & Cbn) BBTidy 1.0b9 DarkSide of the Mac 5.0.6 (Cls) Extension Overload 5.9.9 (Cls) MacTracker 2.0.2 (Cls) \* MacTracker X 2.0.2 (OSX) \* Mariner LE 3.1.4 (Cls) MP3 Rage 5.5 (Cbn) \* SoundApp 2.7.3 (68K) SoundApp 2.7.3 (Cls) SoundJam MP Free 2.5.3 (Cls) Tex-Edit Plus 4.1.3 (Cls) Tex-Edit Plus  $X$  4.5 (OSX)  $*$ textSOAP 3.2.2 (Cbn)

### **UTILITIES**

Acrobat Reader 3.0 (68K) Acrobat Reader 5.1 (Cbn) ADBProbe 1.0.3 (Cls) Aladdin DropStuff 6.0.1 Aladdin Expander? 6.0.1 Andrew's Disk Copy Scripts 2.1.1 AntiWordService 1.0.1 (OSX) Default Folder 3.1.4 (Cls) Default Folder X 1.6.7 (OSX) FinderPop 1.9.2 (Cls) PopChar Lite 2.7.2 (Cls) PrintToPDF 2.4.4 (Cls) SCSIProbe 5.2 (Cls) ShrinkWrap? 2.1 (Cls) Sleeper 3.5 (Cls) Snitch 2.6.7b1 (Cls) TechTool Lite 3.0.4 (Cls) TinkerTool 2.32 (OSX)

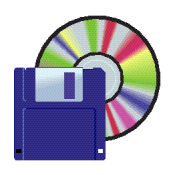

# **Shareware News May Demo ITEMS**

Demo by Dave Aston

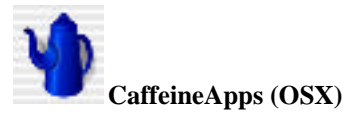

Caffeine Software has suspended operations. This is a collection of their software made available on their web site.

TIFFany3 is a powerful and flexible image processing application for MAC OS X. You can use TIFFany3 for any image creation and enhancement project, from adjusting the brightness and color balance of a digital snapshot to creating professional or commercial graphics.

Curator is an image display and organization application. The Image Overview window displays thumbnails of image and movie files within the folder that you select. You can browse the thumbnails to better decide what you want to do with each file.

PixelNhance is a real-time image enhancement application that lets you quickly and easily determine the best settings for your document, While you adjust settings such as color balance and sharpness in the Control window, you immediately see the effects on your image.

Cycles is a CPU monitor and background image randomizer utility.

All programs require OS X 10.0+.

# **iMol 0.25 (OSX)**

iMol is a free molecular visualization application for Mac OS X operating system. The program is an indispensable tool for chemists and molecular biologists. iMol allows loading molecules using several file formats: PDB, XYZ, MOL2, HIN, CAR, ALC, BIO. The molecules can be saved as PDB, XYZ or BIO files.

The BIO file stores all view and rendering settings (e.g. colors, lighting, orientation of molecules). iMol can easily handle both small and large molecules, it can load multiple molecules, move and rotate them independently. Requires OS X 10.1.3+, with the OpenGL accelerator. Free.

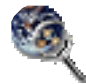

### **LDapper 1.2.3 (Cls) LDapper 68K 1.2.3 (68K) LDapper X 2.0.3 (OSX)**

LDapper is a simple LDAP (lightweight directory access protocol) client for finding e-mail addresses and other information

maintained on known LDAP servers. It can be used with Mail Drop or other e-mail applications that don't support LDAP directly. Requires OS 7.0+, or OS X 10.0+. Free.

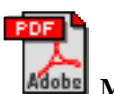

**Mac vs PC Info**

This is a PDF file of the web site http://macvspc.info/ which you can visit for a massive conglomeration of surveys, articles, and factoids relevant to the question of choosing Macs over PCs. The site was created by John Droz as part of a campaign he and a group of taxpayers in Carteret County, North Carolina, undertook to prevent the local Board of Education from switching county schools from Macs to PCs.

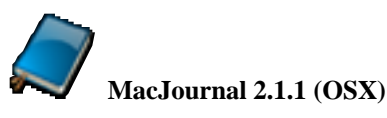

MacJournal is a program for creating, modifying, and managing a personal journal. It can be used for diaries, logs, most anything. And, because it's written using Cocoa in Mac OS X, it supports all the cool OS X doodads you would expect. Things like toolbars, spell checker, font and color panels, localization, and drawers are all utilized to provide you with a useful and consistent interface with that of Mac OS X. Requires OS X 10.1+. Free.

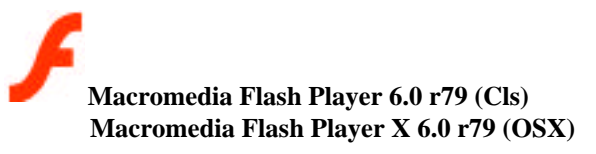

The leading rich client for Internet content and applications across the broadest range of platforms. Implemented as a browser plug-in. Requires OS 8.6+ or OS X 10.1+. Free.

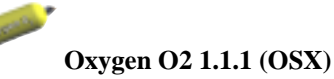

OS X is a great operating system, but have you ever wondered what happens underneath the interface? Oxygen gives you the vitals on your system, it allows you to brave the depths of your system, without suffocating under lines of UNIX code. Oxygen is great for targeting bottlenecks on your computer and your internet connection. Monitor processes as they happen on your computer to see just how much processor power they are using. Curious about your internet connection? Simple, use the Network Statistics tool, or ping through various servers to figure out which one is holding up. Need information about internet servers? Just type the address and you've got it! Oxygen, the vitals you need. Requires OS  $X$  10.1+. \$5.

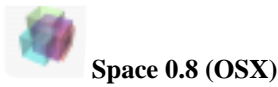

Space provides up to sixteen "virtual workspaces" to help you to organize your use of the desktop. Each virtual workspace becomes independent "real estate" for open applications. It also provides global hot keys. Requires OS X 10.1+. Free.

## **The Designer's Transition to Mac OS X**

Lorrie and I proceeded to the Santa Clara Convention Center on a recent Saturday to attend the above named seminar. It was hosted by *past SMUG President FredBalin,* now principal at MacResolutions, of the Apple Consultants

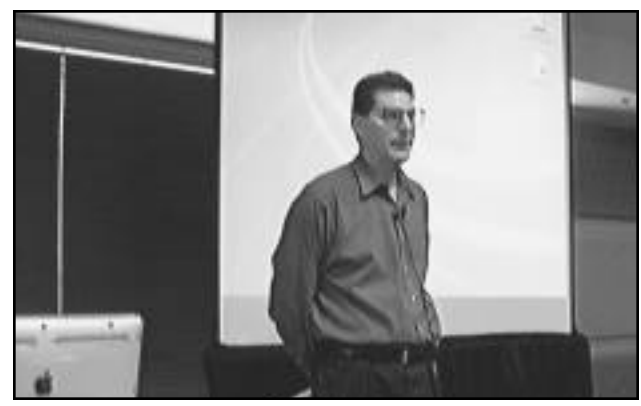

Network. The event drew some 60 professional Mac users (at the afternoon session that we took in). Two and one-half hours and seven speakers later, we really received an in-depth understanding of Apple's latest operating system and how it interacted with the most productive use of a Graphics/Designer's time.

### *The topics covered were:*

- Benefits, Gotchas, Interface Changes, and Font issues by Fred Balin (*fbalin@macresolutions.com*)
- Networking, File Sharing, and Collaboration by Tim Malm, Tim Malm Solutions (*tim@malm.com*)
- Scanning, by Roy Minor, Graphic Arts Consultant (*rmgac@pacbell.net*)
- Choosing a Page-Layout Program, by special guest John Cruise, Writer and Trainer and co-author of "The QuarkXPress 4 Bible"; and the "InDesign Bible"

#### (*cruisejohn@quest.net*)

• Printing, PostScript, PDF's, and Preflighting by Fred Balin

• Commercial Printing by Michael Harris, Campbell Graphics-Prepress Department

(*michael@cgprint.com*)

• Summary and Recommendations closure by Fred.

This was a high quality seminar with very proficient and technically knowledgeable speakers who covered everything from Mac OS operating system details - to hardware compatibility - to scanning equipment - to Page Layout applications. They also took us into some very deep nuances concerning PostScript printer setups and latest latest (and best) requirements to achieve a successful printing job.

If this seminar comes up again it is well worth the time spent to attend (there was no charge). Also, we found it amazing how much knowledge and information "our Fred" now posesses. Great job Fred.

*Dell Bleiler, SMUG member*

# **Flaming Wires and United States Bees** *Part 2*

By James Higgins, Webmaster

### **The FireWire Standard**

FireWire is a new standard, which was originally developed by Apple. Apple released the standard into the public domain, and it is now officially known by its ID number as IEEE 1394, or more generally as just 1394. However, Apple still refers to it as FireWire on their products and in their literature. In almost all cases, the terms FireWire and 1394 are interchangeable.

In many ways FireWire and USB are very similar. In fact some peripherals, such has portable hard drives, have connectors for both FireWire and USB. But there are also significant differences.

The main difference is that USB is primarily designed to connect peripherals to a computer. You cannot directly

connect USB devices together, such as two USB camcorders, and have them communicate with one another. However, it is possible to do this with FireWire. For example, some of the newer VCRs and TVs have FireWire connectors that you can use to connect directly to a FireWirecapable camcorder without the user of a computer.

FireWire is also much faster than standard USB, although USB 2.0 is faster than some of the slower FireWire protocols. However, both standards are evolving and new transfer protocols have been defined for FireWire that enable-

faster transfer speeds than for USB 2.0.

Like USB, FireWire is also plug-and-play compatible, so you can connect FireWire devices to a computer to another FireWire device, and they will automatically recognize each other.

And also like USB, FireWire has its own special set of connectors, although there is only one main type of con-

continued on page 6

### continued from page 5

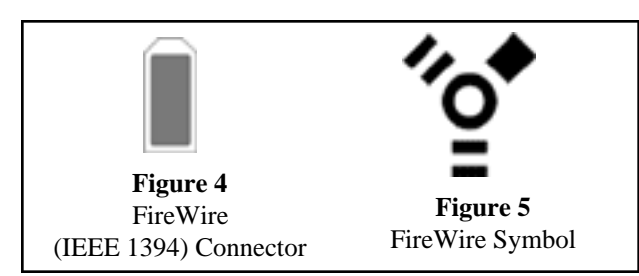

nector (see Figure 4) instead of the two main types defined under USB. However, just like USB, many companies have developed their own proprietary connectors for their FireWire-enabled devices.

FireWire also has its own special identifying symbol (see Figure 5), although many manufacturers use either "IEEE 1394" or just "1394" to identify FireWire components, since this is the official name for the FireWire protocol.

Devices are connected using FireWire cables that have male connectors on each end. All Macs currently produced have at least one FireWire port, as do most Windows-based PCs.

However, since it is more expensive to implement than USB, FireWire is normally found only on more expensive equipment. Because of its high data transfer rate, FireWire is ideal for data-intensive applications, such as video cameras, and is often included in high-end audio/visual equipment.

Here is an overview of the main features and benefits of FireWire, which include:

*Speed.* The original IEEE 1394 specification defined three speed ratings, referred to as S100, S200 and S400, which transmit data at roughly 100Mbps, 200Mbps, and 400Mbps respectively. Note that the slowest speed is about eight times faster than standard USB, which is why it is ideal for video applications where it is necessary to transfer large amounts of data. Recently two new data transfer rates have been defined, S800 and S1200, which up the transfer speeds to 800Mbps and 1200Mbps, respectively. FireWire devices are capable of dynamically negotiating transfer rates and will connect at the highest speed at which both devices can connect.

In addition to raw speed, FireWire also uses isochronous data transmission, which is a way of transmitting multiple data streams simultaneously in the same or different directions, sort of like a double-deck freeway. Consequently, effective transfer rates can actually be higher than the rated speed in some applications.

*Plug-and-play.* Technically, since FireWire does not necessarily require a computer to connect devices, it is not truly plug and play, although many PCs (including Macs) support plug and play for peripherals when attached to the computer using FireWire.

*Hot-swappable.* FireWire devices are fully hot-swappable, and can be connected and disconnected without first turning off the other devices in the chain.

*Daisy-chainable.* The IEEE 1394 standard specifies that one bus, or chain, can contain up to 63 devices connected together . Theoretically, using repeaters and bus bridges, you could connect an absolute maximum of 60,000 FireWire devices. Because of the way a FireWire bus works, there is no specific length limit for the entire bus as there is for USB. However, no single cable run can be longer than 4.5 meters (about 15 feet).

*A powered bus***.** FireWire can also carry power like USB; in fact the FireWire bus can carry higher voltages than USB and is ideal for portable hard drives, CD-Rs and other devices that would otherwise require an external power supply.

Okay, so when should you use FireWire and when should you use USB? USB and 1394 are complementary technologies. 1394 is for devices where high performance is a priority and price is not, while USB is for devices where price is a priority and high performance is not.

Of course, if you have the choice between FireWire and USB, as with some portable hard drives, you'll probably want to use FireWire, since it is generally much faster than USB.

## *Footnotes to History* **Homebrew Reunion Video Finale**

In the final segment of our SMUG video chronicling the 26th anniversary commemoration of the first Homebrew Computer Club meeting, the stage opens to a full cast of compelling chartacters.

We'll meet Originals, vintage members, the press, a terrified SLAC sponsor, Woz's best friend, the infamous Cap'n Crunch, and other notables from both on and off the scheduled list.

And we'll hear classic stories, anecodates, and pranks from this merry and unique collection crew that sparked the microcomputer and changed history.

*Join us as 6:30 sharp for the final half-hour segment. -Fred Balin*

## **Good News on Dues from our Board of Directors**

At the May Board of Directors Meeting it was decided, beginning June 1, 2003, all membership dues would be a flat \$45-. This change now means that immediate members of a family will not be charged extra. This flat rate is to encourage family members to attend our meetings at no extra cost. SMUG Board of Directors

# **June 2003**

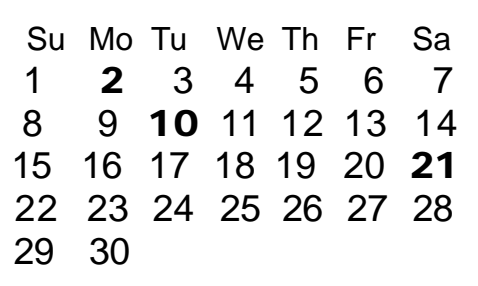

### **Monday, June 2**

### **General Meeting:**

Panofsky Auditorium, Stanford Linear Accelerator Center (SLAC), 2575 Sand Hill Road, Menlo Park.

### **Meeting:**

*Begins at 6:30pm. See page 2 for details*

**Shareware Team meeting** at Owen Saxton's house, 1442 San Marcos Circle, Mt. View. Meeting starts at 7:15 pm.

*(Ask a team member for the correct date for this month).*

### **Tuesday, June 10**

Board of Directors meets at 7:00 pm Cafe La Dolce Vita, 299 California Ave. Palo Alto.

### **Friday, June 21**

DEADLINE for Newsletter articles and Calendar items to be submitted by email to **bleiler@pa-smug.com**

#### **Contributions:**

Contributions to SMUG News are always welcome, preferably on disk or via e-mail in a file format readable by QuarkXPress. Files can also be uploaded to the Newsletter Coordinator Lorrie Bleiler at

### **bleiler@pa-smug.com**

Except where otherwise noted, the entire contents of this newsletter are Copyright © 2003 by SMUG. Articles appearing in SMUG News may be reprinted by nonprofit publications provided the author and SMUG are credited. Please include publication title, page, and date of original article.

Products mentioned are trademarked by their respective manufacturers, and mention does not constitute endorsement by SMUG.

# **july 2003**

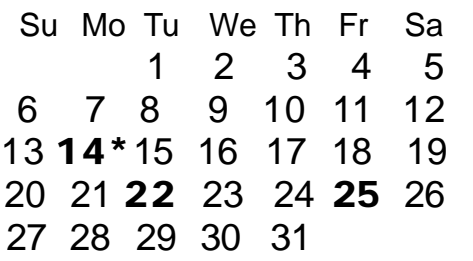

# **August 2003**

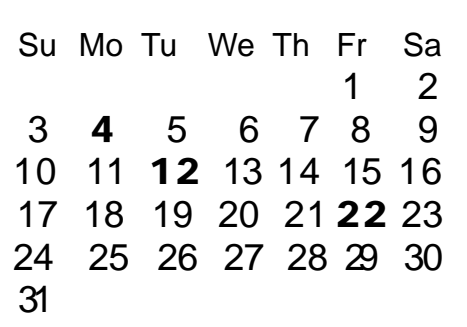

*\* Please note that the July Meeting is on July 14.* We thought tthe above calendars would be helpful for those people who don't have E-mail. This is the projection for the upcoming meeting dates.

# *- - - IMPORTANT READ-ME - - -* **Security and You**

To pass through the security gate on **June 2** you will need:

**• To be on our list of members**

If your membership has lapsed, send me an email by Saturday, **May 31**

- *aquaman47@mac.com*, to tell me you plan to attend
- **(Of course, err, um, don't forget to pay your dues at the meeting)**

### **AND !!!**

### *Be prepared to show a photo ID at the gate.*

All guests are welcome as always, but you or they must email me by **May 31** so they can be on the list of attendees to be submitted to SLAC security.

Thanks for your cooperation.

*-Frank Smith*

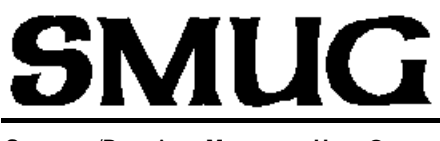

**S**TANFORD/PALO ALTO **MACINTOSH U**SER **G**ROUP

**P.O. Box 20132 Stanford, CA 94309-20132 (650) 286-7539 http://www.pa-smug.org**

> Next Meeting **Monday June 2, 2003** in Panofsky Auditorium

**Tame those fonts Font Reserve** will show you how. Chelsea Cleland and Cliff Kaplan will be the presenters.

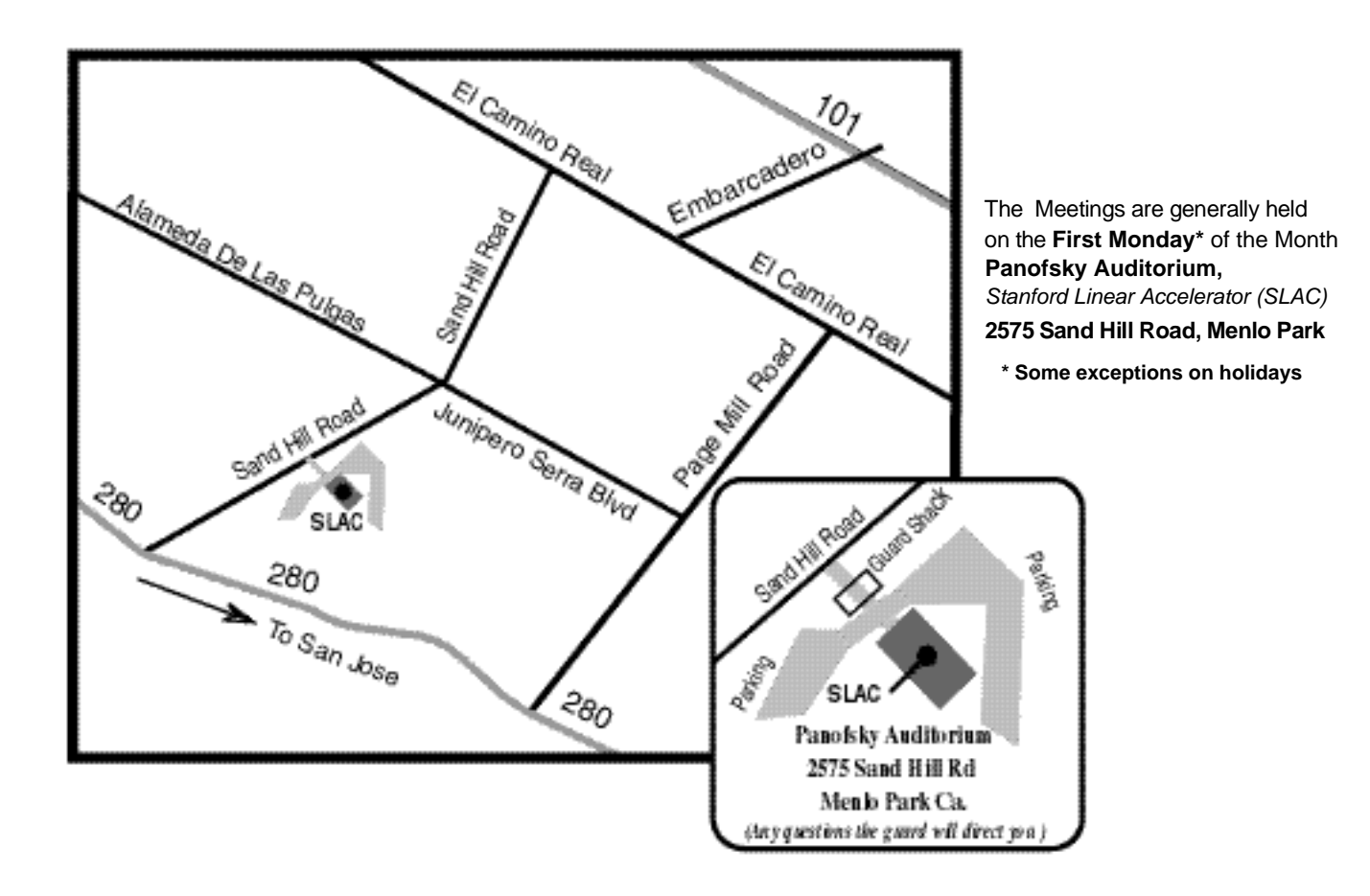